**Intensive Course on Data Assimilation**<br>Buenos Aires, Argentina<br>27 October - 7 November 2008

# SPEEDY DA (LETKF)

Prepared by Junjie Liu, Takemasa Miyoshi and Juan Ruiz

Buenos Aires, Argentina

27 October – 7 November 2008

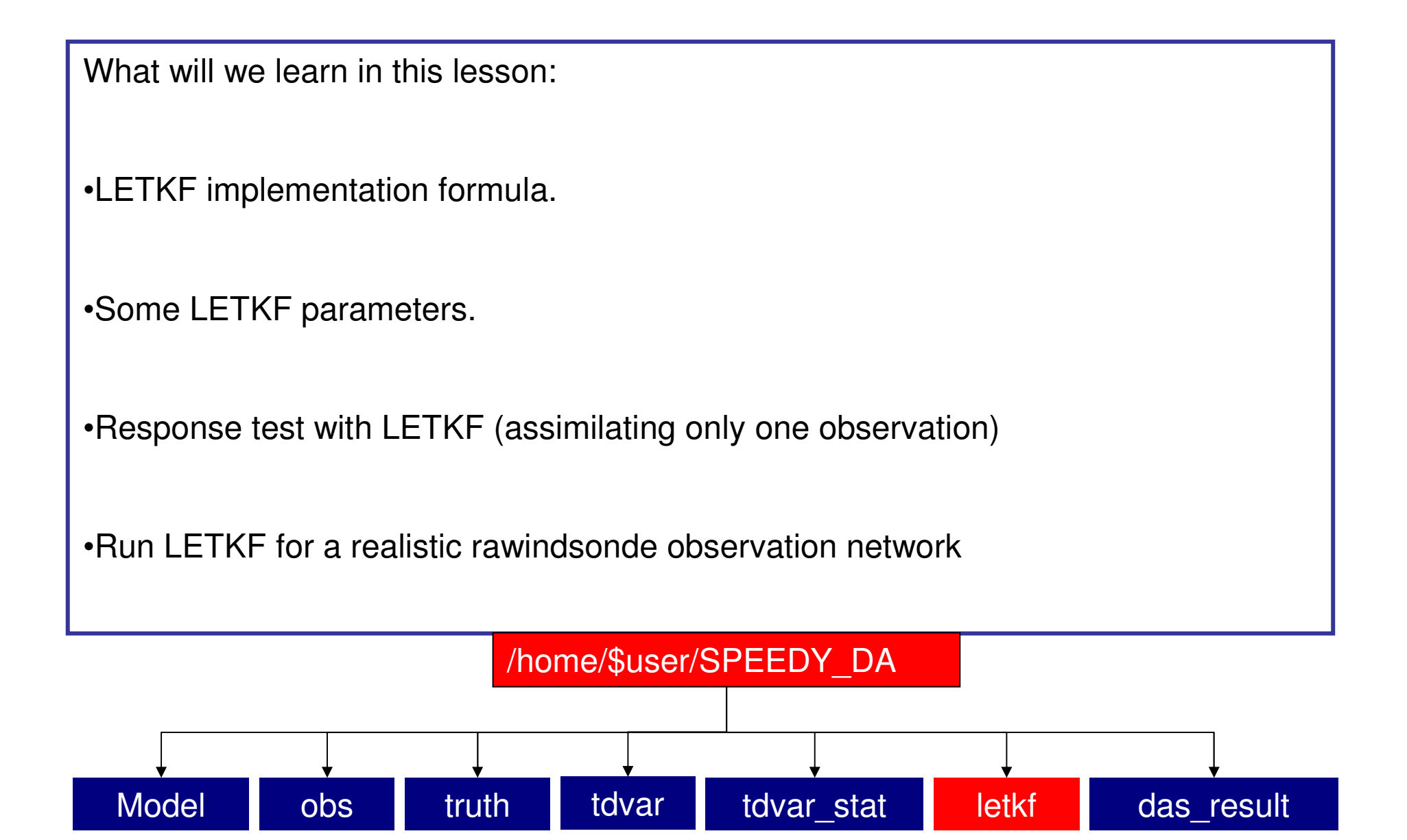

Local Ensemble Transform Kalman Filter (LETKF, Ott et al., 2004, Hunt et al., 2007)

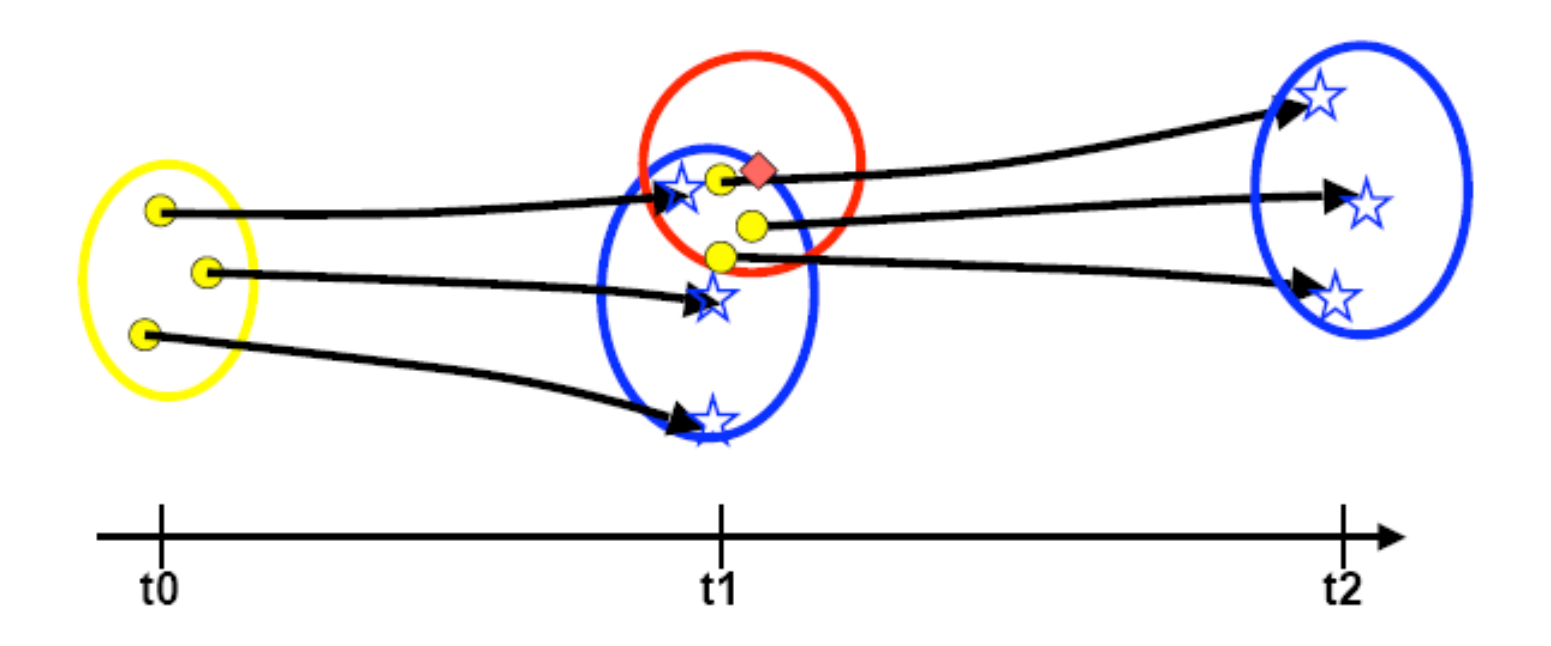

Y Yellow: analysis ensemble and its uncertainty; Blue: background ensemble and its uncertainty; Red: observation and its uncertainty

✓ LETKF, like any other EnKF, provides background and analysis uncertainty estimation in every analysis cycle.

Liu (2007)

ETKF equations: Hunt et. al. 2007

$$
\overline{\mathbf{w}}^a = \tilde{\mathbf{P}}^a (\mathbf{Y}^b)^T \mathbf{R}^{-1} (\mathbf{y}^o - \overline{\mathbf{y}}^b),
$$
  

$$
\tilde{\mathbf{P}}^a = [(k-1)\mathbf{I} + (\mathbf{Y}^b)^T \mathbf{R}^{-1} \mathbf{Y}^b]^{-1}.
$$
  

$$
\mathbf{X}^b = [\mathbf{x}_1^b - \overline{\mathbf{x}}^b \mathbf{I} \dots \mathbf{I} \mathbf{x}_K^b - \overline{\mathbf{x}}^b];
$$
  

$$
\mathbf{y}_i^b = H(\mathbf{x}_i^b); \mathbf{Y}_i^b = [\mathbf{y}_1^b - \overline{\mathbf{y}}^b \mathbf{I} \dots \mathbf{I} \mathbf{y}_K^b - \overline{\mathbf{y}}^b]
$$

**k is the number of ensemble members.**

$$
\overline{\mathbf{x}}^a = \overline{\mathbf{x}}^b + \mathbf{X}^b \overline{\mathbf{w}}^a
$$
\nThe analysis is a weighted average of the background ensemble members.  
\n
$$
\mathbf{W}^a = [(k-1)\tilde{\mathbf{P}}^a]^{1/2}
$$
\n
$$
\mathbf{X}^a = \mathbf{X}^b \mathbf{W}^a
$$
\n
$$
\mathbf{W}^a
$$
\nwhere n is the number of model variables.

## Local Ensemble Transform Kalman Filter (LETKF, Ott et al., 2004, Hunt et al., 2007)

Schematic of 2-dimension local patch

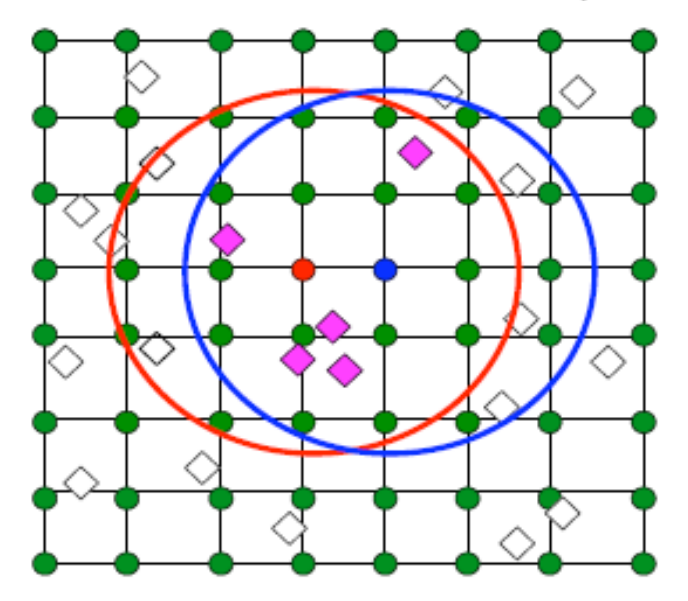

- Different local volumes have a great overlap.
- **Each observation is used more than once in the data assimilation.**
- The analysis in each grid point is highly parallel.

Liu (2007)

Analysis localization in the SPEEDY model.

The shape of the localization boxes is square.

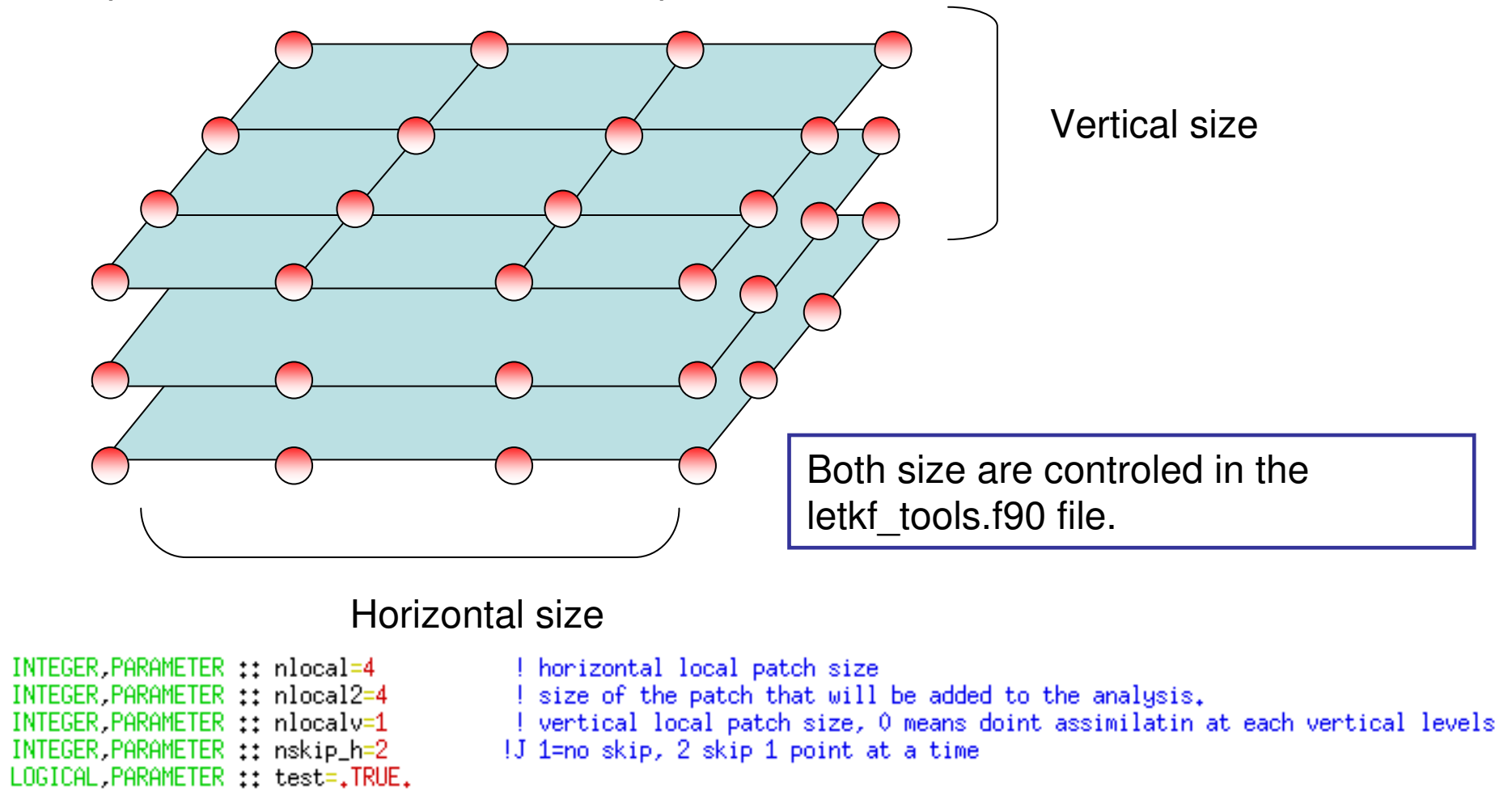

nlocal=4 means a total horizontal size of 9 grid points.

**CD CAUC** 

 $++$   $oddml$   $k$ 

Error covariance inflation:

To avoid filter divergence the background error covariance or the analysis error covariance can be "inflated" by different methods.

In this case a multiplicative scheme with fixed parameter is used to inflate the background error covariance.

$$
X^i{}_b = (x^i{}_b - \overline{x}_b) \sqrt{(1 + parameter)}
$$

The paremeter inflation factor has to be tuned for each particular system. The valuefor the SPEEDY model is set in the file letkf\_tools.f90

#### IMPLICIT NONE

#### PRIVATE

PUBLIC :: set\_letkf\_tools,das\_letkf

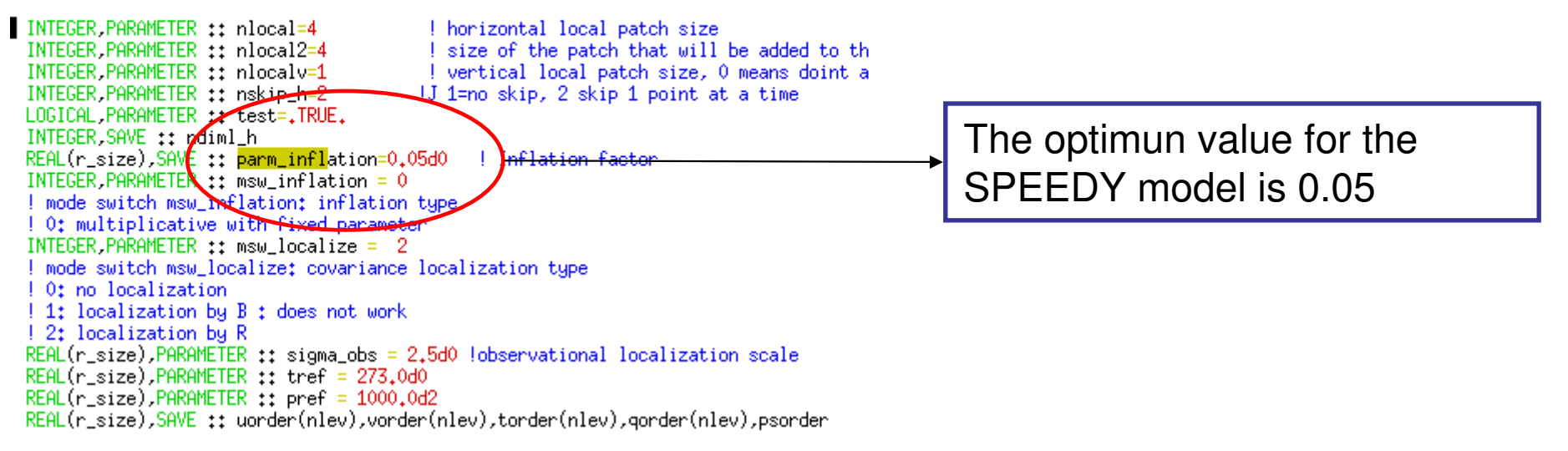

Localization by R

Inside the local domain the observations that are closer to the domain center will havegreater impact than that which are near the domain border.

To achieve this the observation error of every observation within the local domain isincreased by a factor which depends on the inverse of the distance to the domain center.

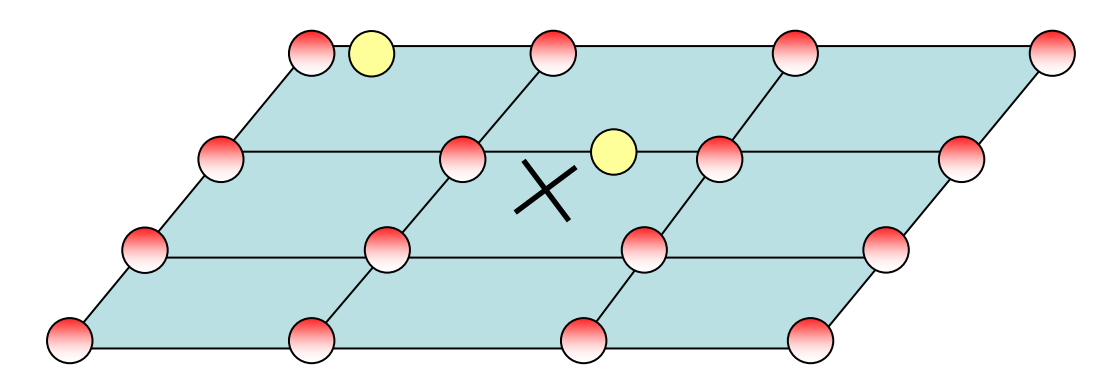

This helps to avoid the undesirable consequences of sampling errors, reducing the influence of observations that are far away from the patch center. This is especiallyimportant in the situation where we have sparce observations.

## LETKF Response to a single observation

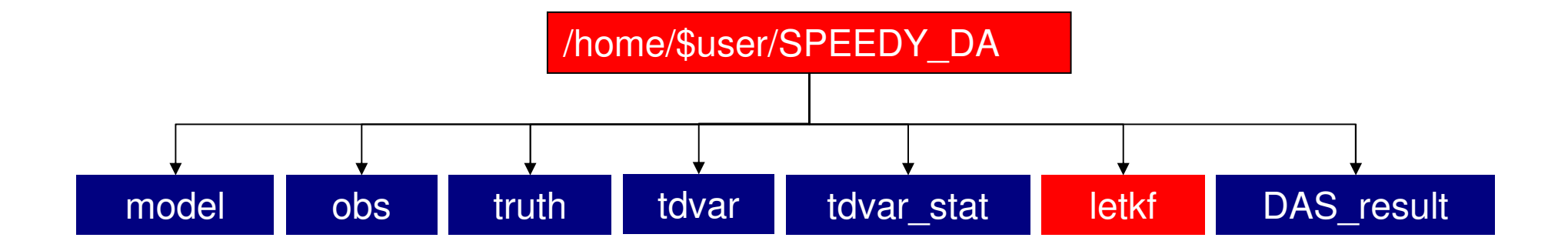

Response experiment:

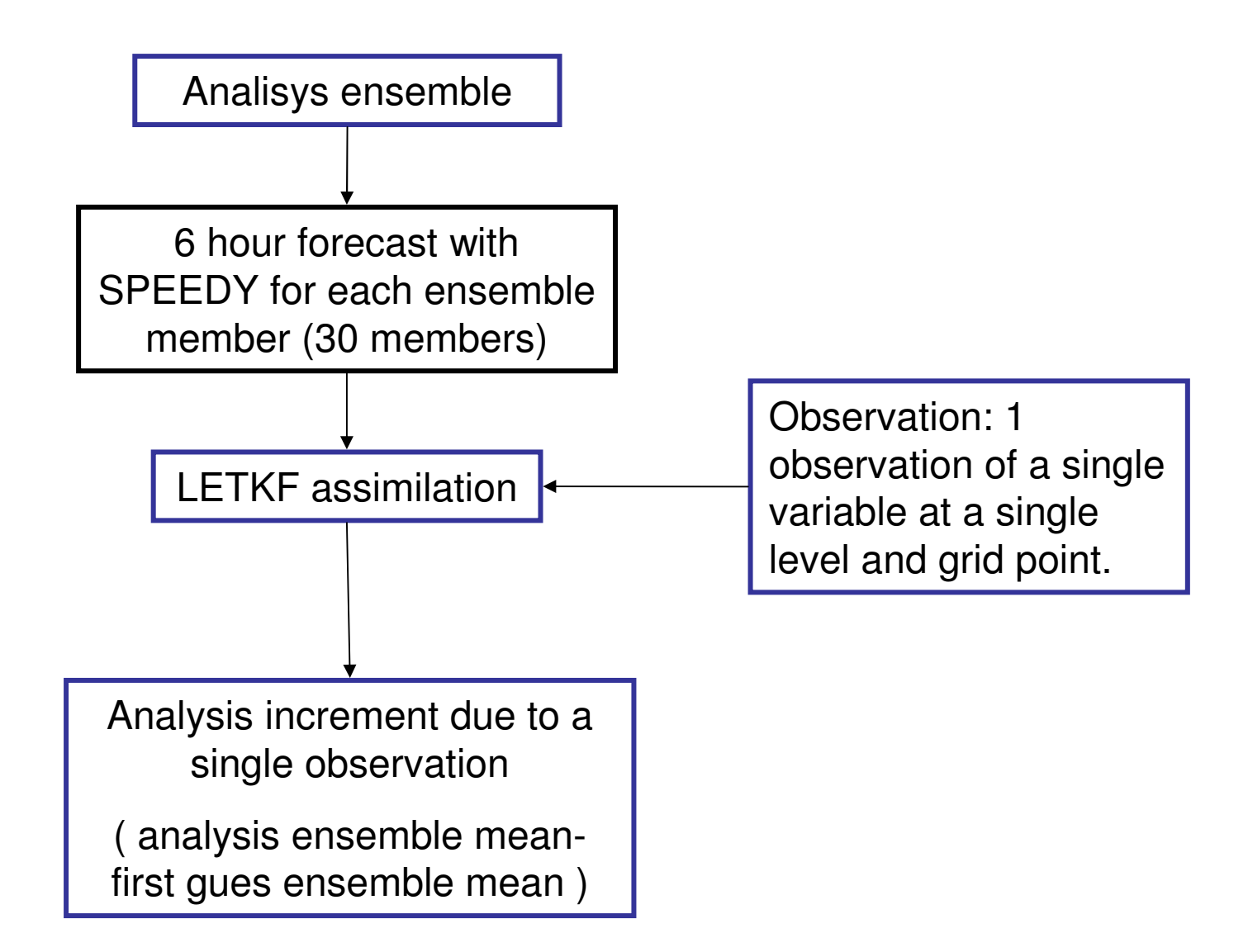

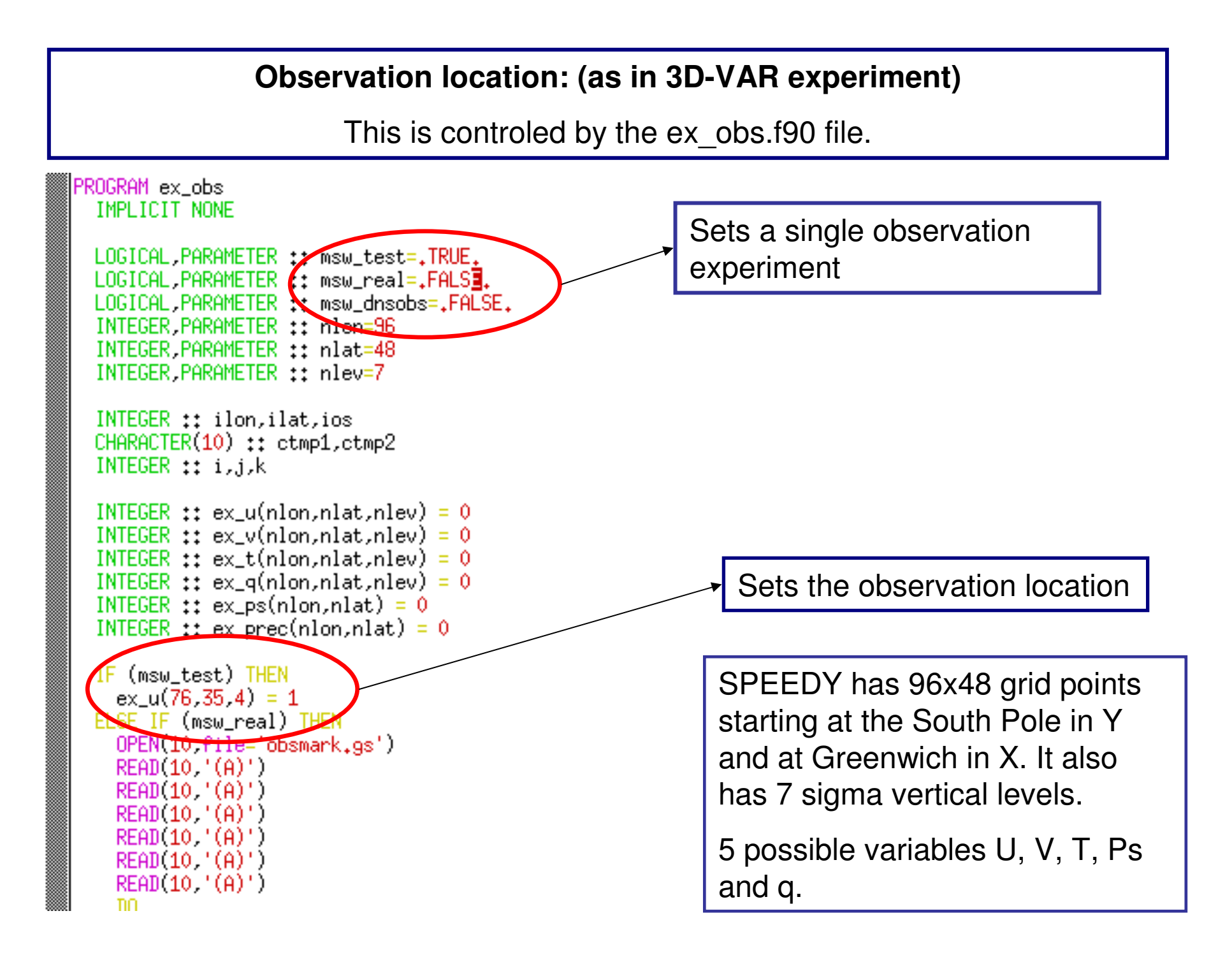

Once the location is set we must tell the LETKF that the observational increment isgoing to be fixed. (edit the letkf\_tools.f90 file)

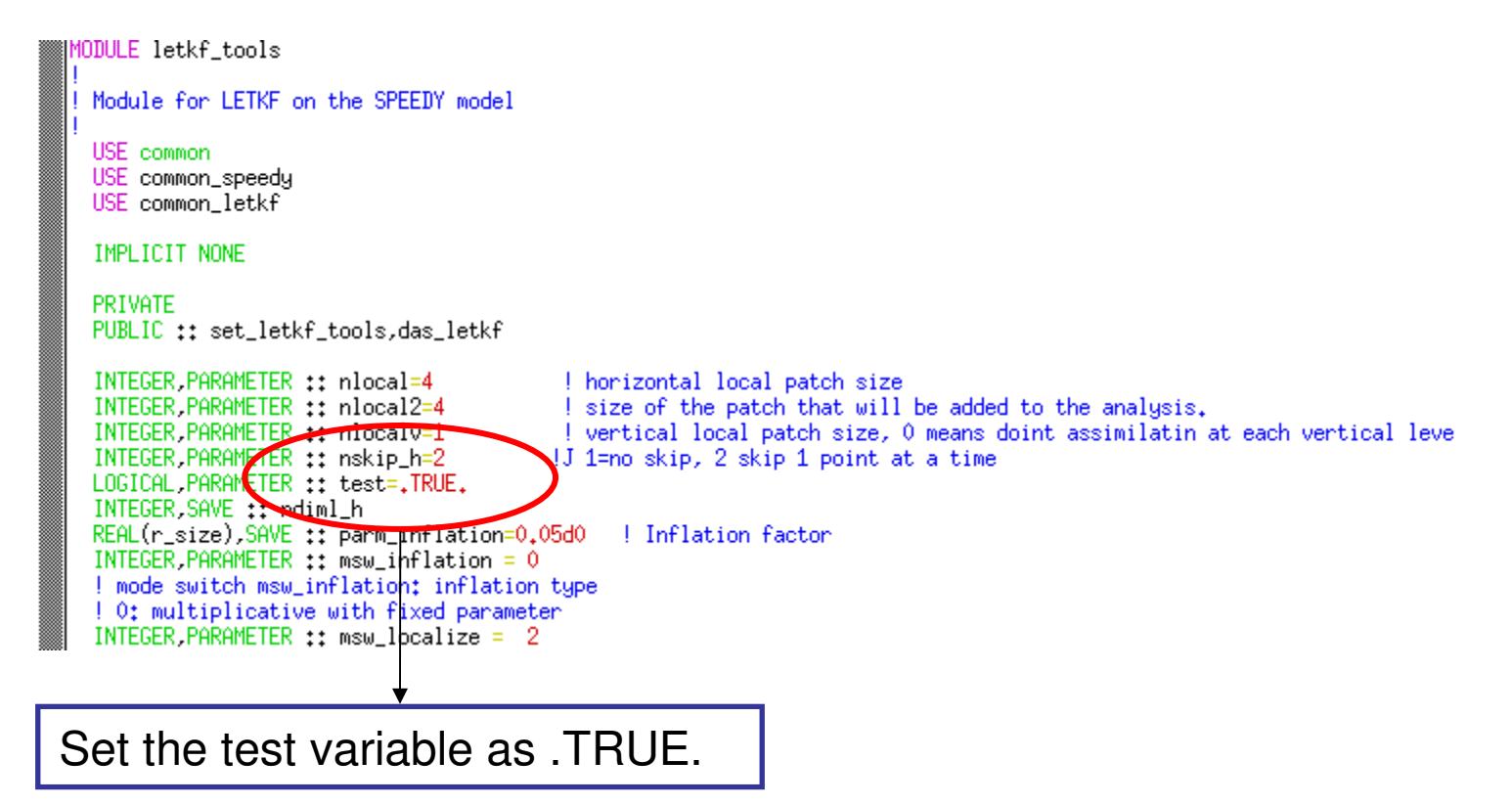

Set the "compiler" variable in the scripts letkf\_response.sh (for the PC in the lab use the Intel option).

Run the letkf\_response.sh:

./letkf\_response.sh response

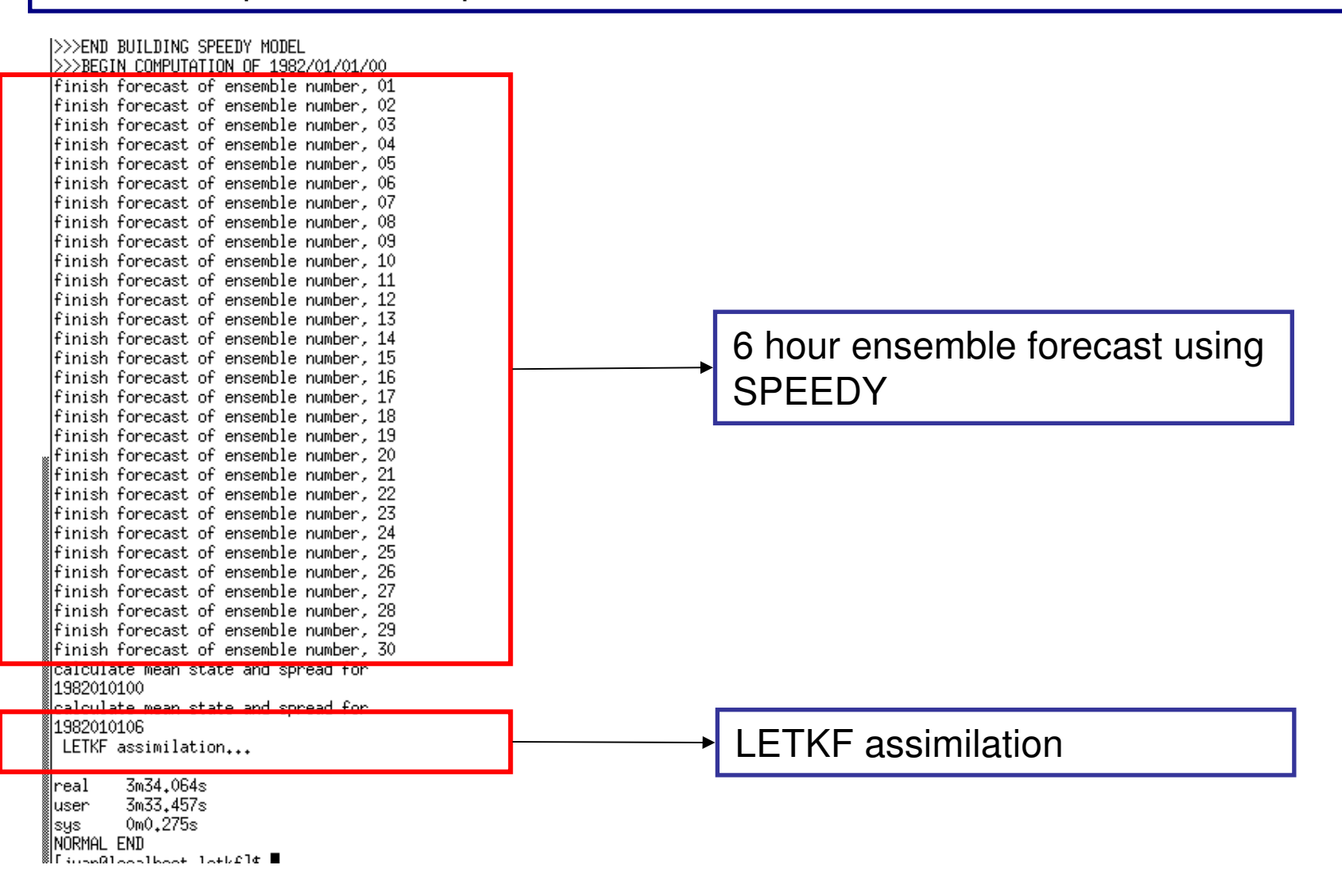

The results will be available in DAS\_result/letkf/response

The files analysis.grd and gues.grd contains the analysis ensemble mean and first gues ensemble mean respectively and they can be opened with GrADS.

In this case you will also have a gues\_spread.grd file which contains the first guesensemble spread data and also can be opened with GrADS.

In the folder DAS\_result/letkf/response you will also find a grads script (DA2008\_response.gs ) to plot the results.

Results…

Response in PS for a single PS observation.

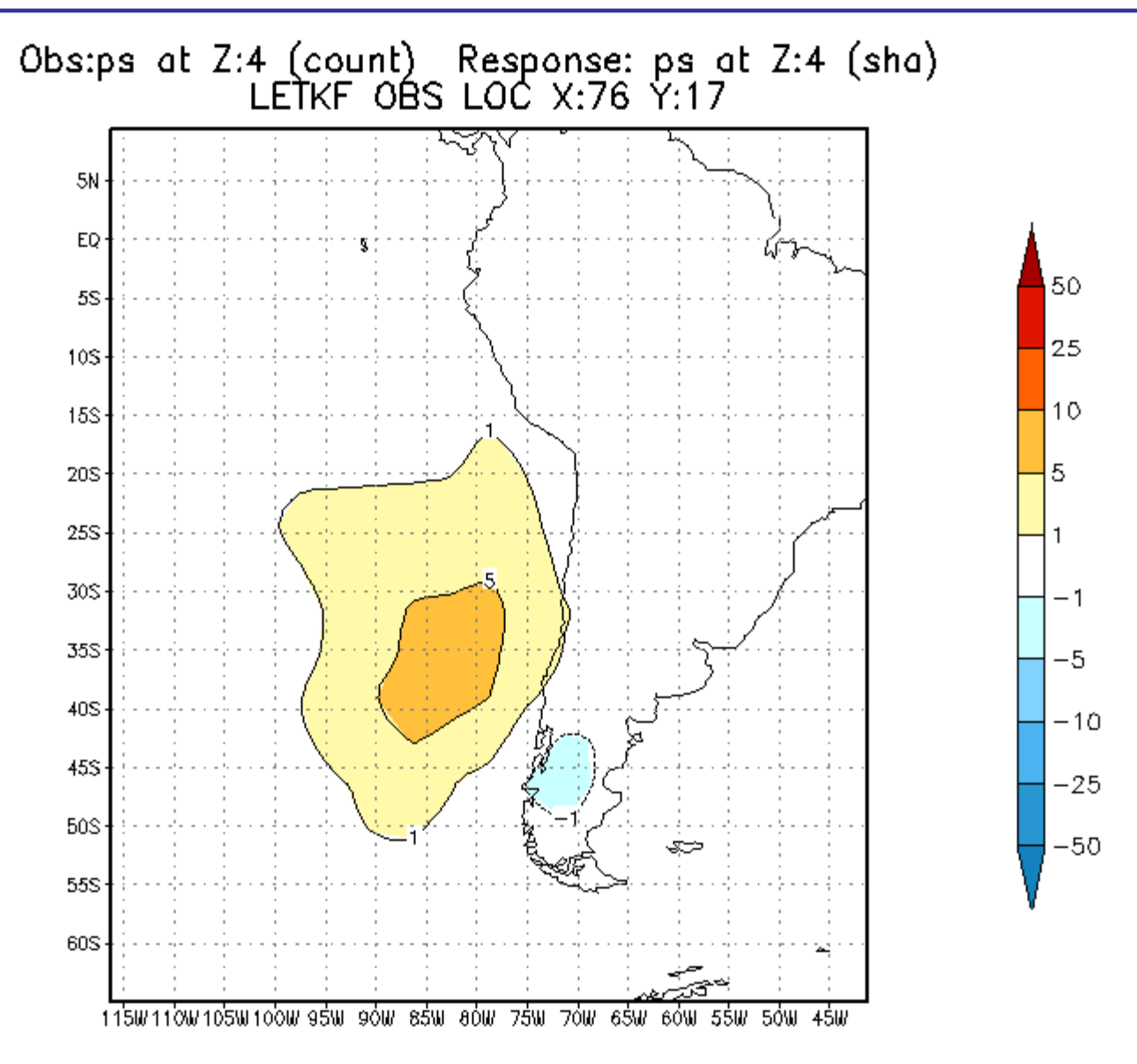

Results…

Response in V (z=4) for a single q(z=4) observation.

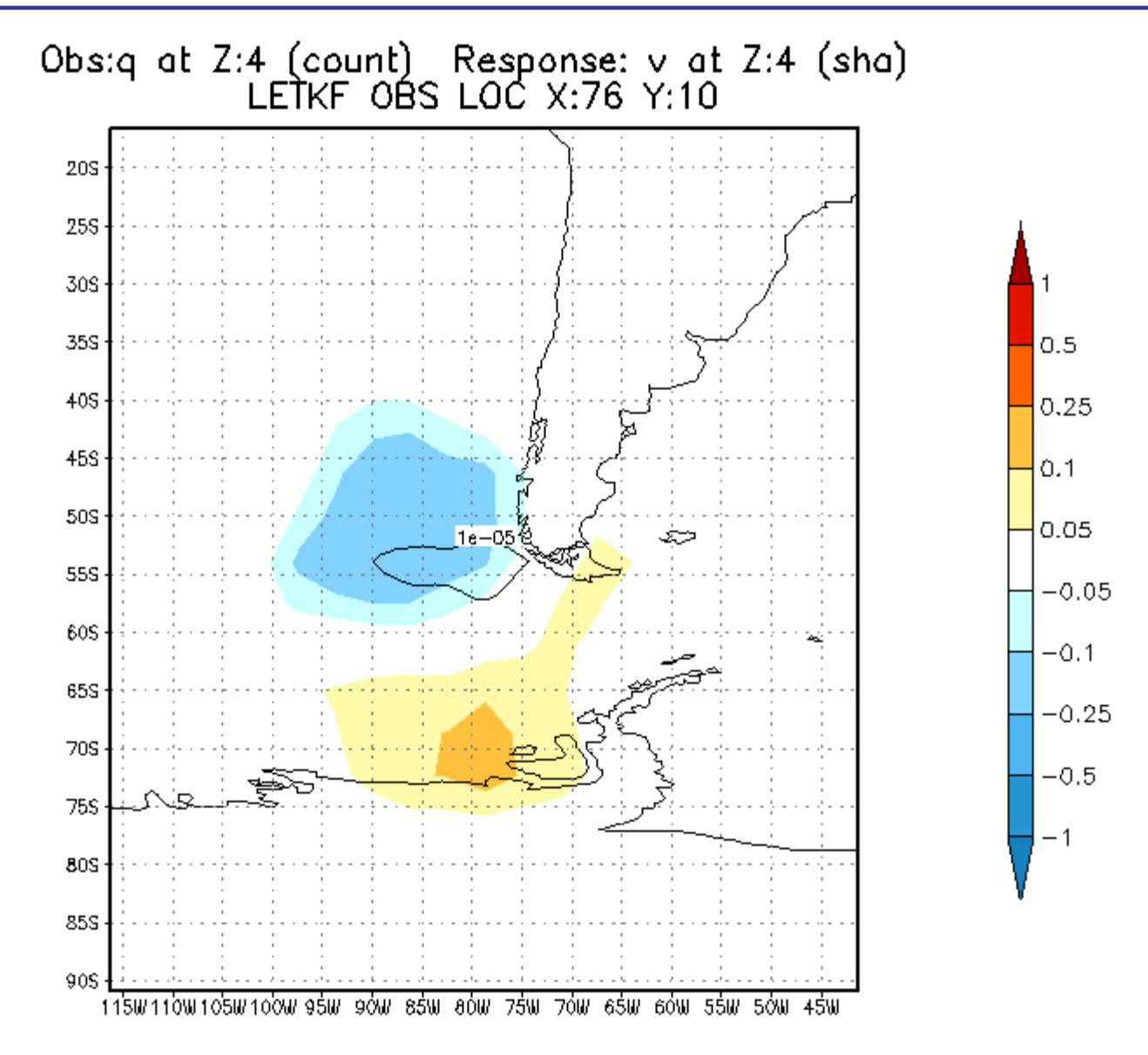

# **Run LETKF of rawinsonde observation network**

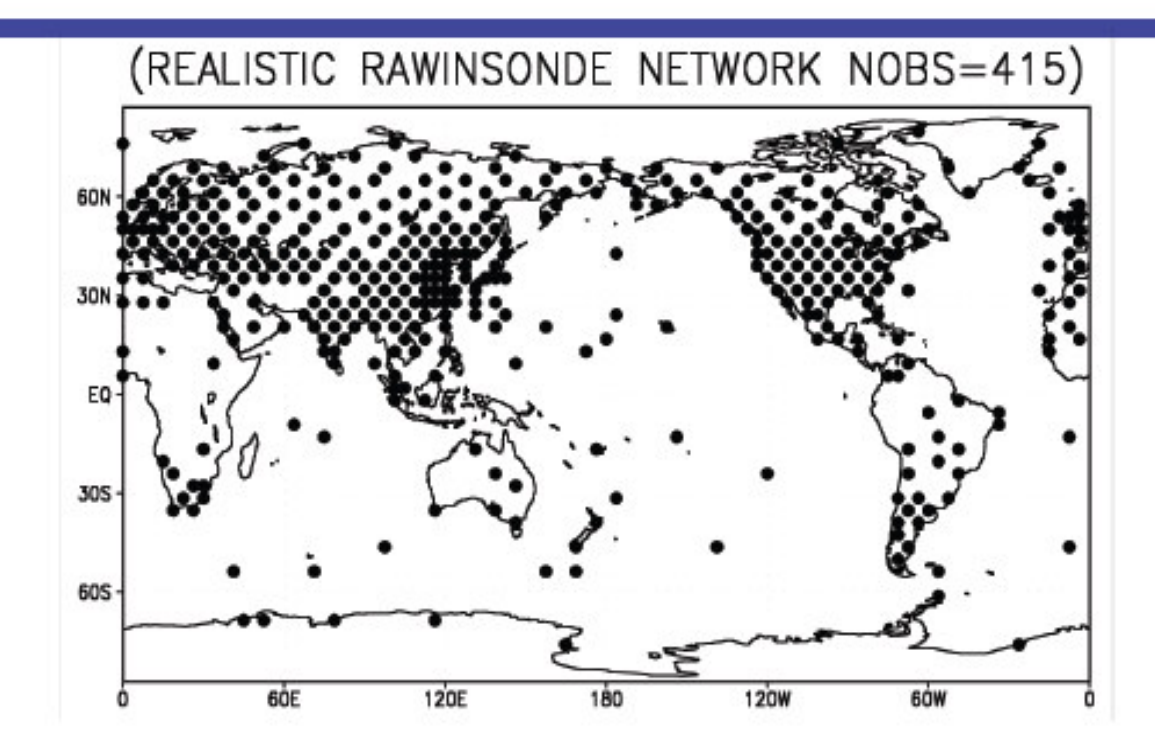

### Edit ex\_obs.f90 in the letkf folder

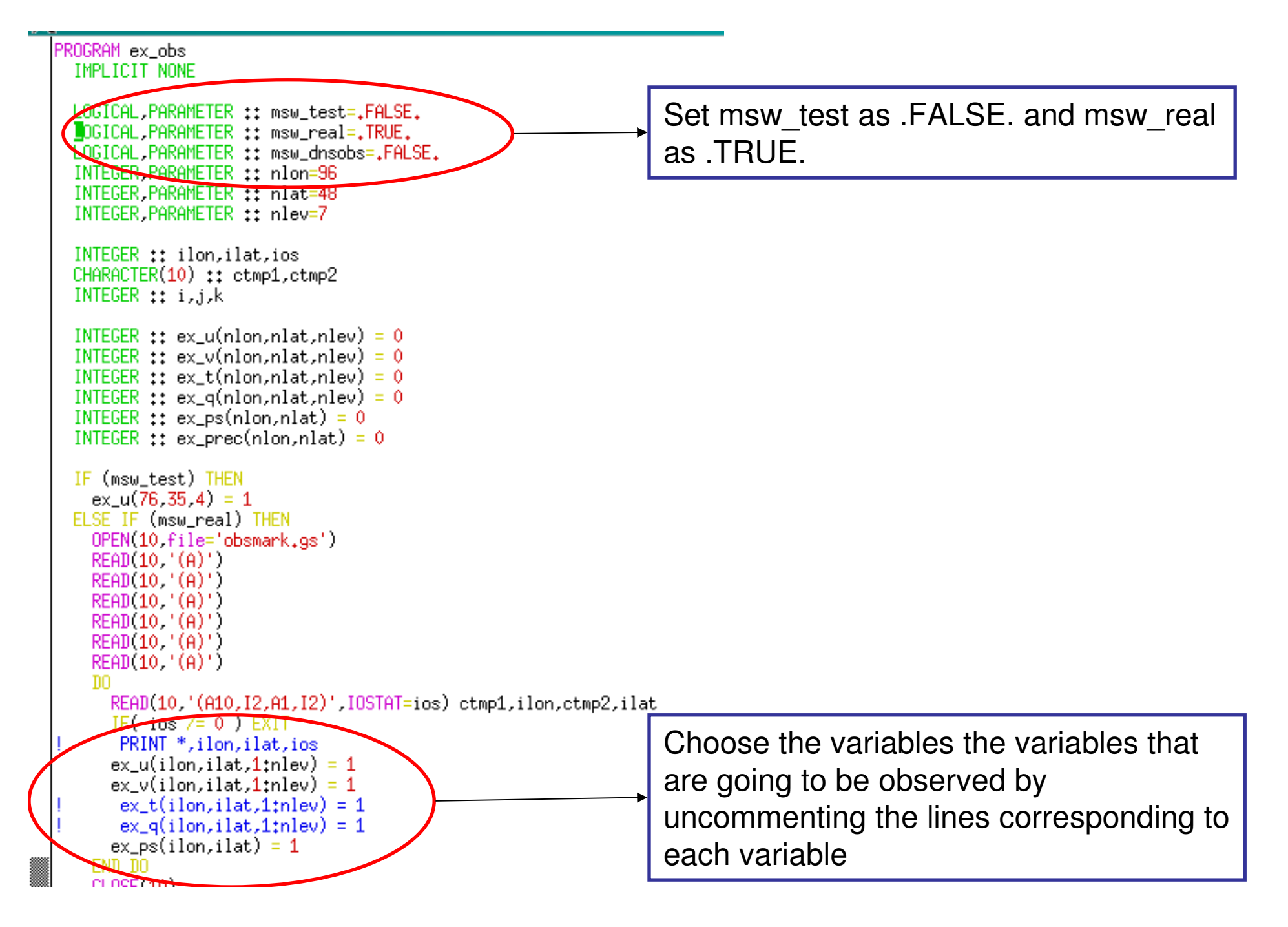

Set the test parameter as .FALSE. In the letkf\_tools.f90 program

You can run the letkf\_response.sh to do only one assimilation or run the letkf.sh script to start and assimilation cycle.

To run an assimilation cycle type:

./letkf.sh exp\_name

Where exp name is the experiment name. The results will be stored in a folder with the name of the experiment under DAS\_results/letkf.

In the letkf.sh script there is a variable "STORE" that controls the amount of output generated by the assimilation cycle. If it set to 0, then only the first gues mean and the analysis mean in pressure levels will be stored, else first gues ensemble members, analysis and filtered analysis ensemble members will be stored in sigma and pressure levels. (do not set store  $= 1$  in the lab computers since we don't have enough storage capacity)

### Directory description:

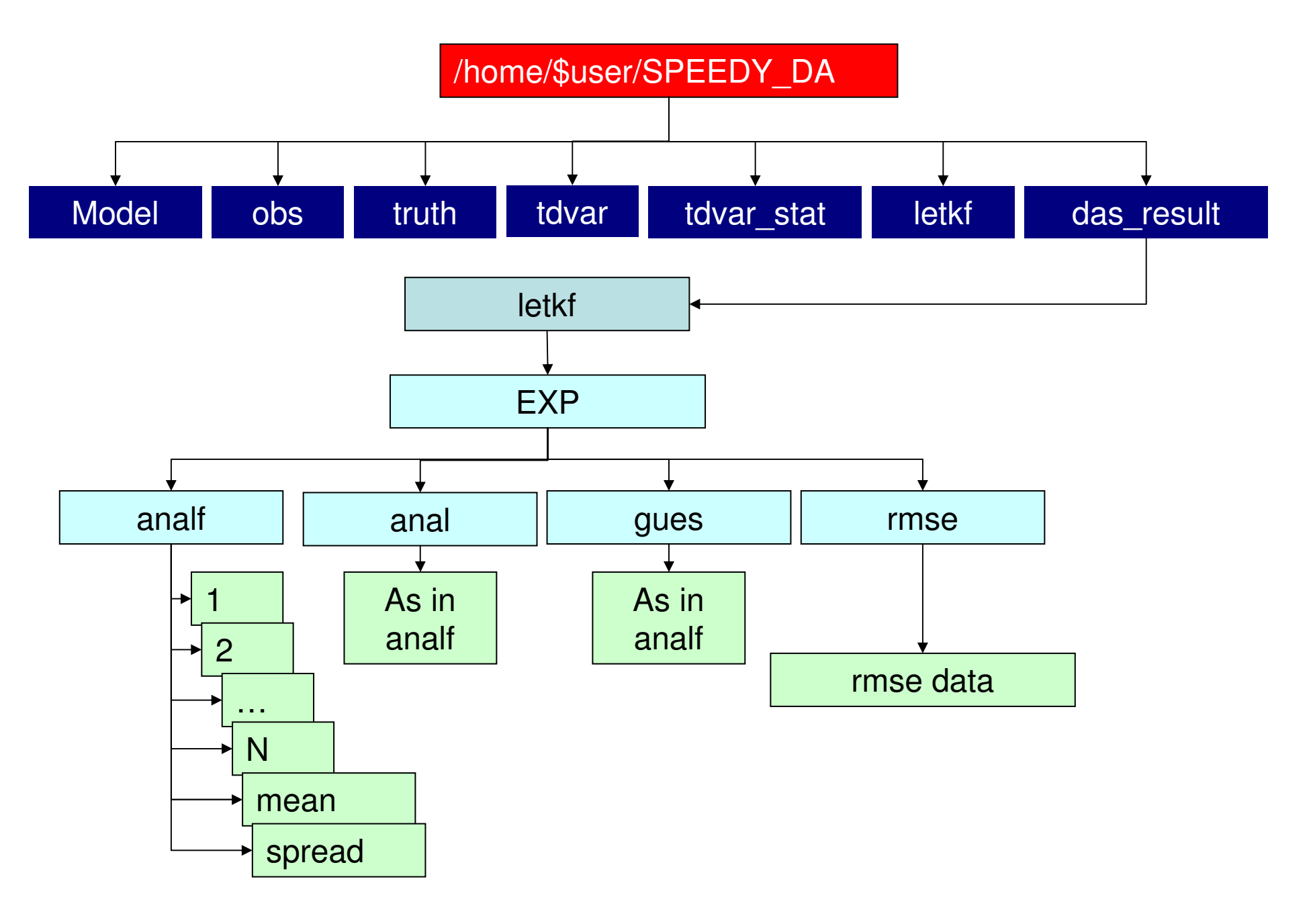

Zonally averaged RMSE computation:

After the completion of a DA experiment you can use the rmse\_zm.sh and rmse\_energy.sh scripts to compute the zonally averaged rmse for each variable andfor each time.

Under "letkf" type:

>rmse\_zm.sh "EXP\_NAME"

Where "EXP\_NAME" is the name of the experiment. This will create a folder inside the experiment results folder with the name "rmse", inside this folder a GrADS ctl file and a data file will be created.

As in the previous example the script rmse\_energy.sh will compute the RMSE forthe total energy.

The time control of the RMSE computation (to change the start and end date for theRMSE computation you will have to edit the rmse\_zm.f90 and rmse\_energy.f90files.

The rmse zm.sh and rmse energy.sh scripts under "tdvar" computes the RMSE for the 3DVAR experiments.

# **Data Assimilation Cycle Intercomparisson**

To compare the results obtained with different configurations you can use twograds scripts located in /home/user/SPEEDY\_DA/DAS\_results/letkf/gs and in

/home/user/SPEEDY\_DA/DAS\_results/tdvar/gs

 $\triangle$ DA2008 ave.gs Computes the time average of the zonally averaged RMSE for a particular variable at a particular level. Can be used to compare multipleexperiments.

DA2008\_timec.gs Shows the temporal evolution of the zonally averaged RMSE at a particular level, latitude and for a particular variable.

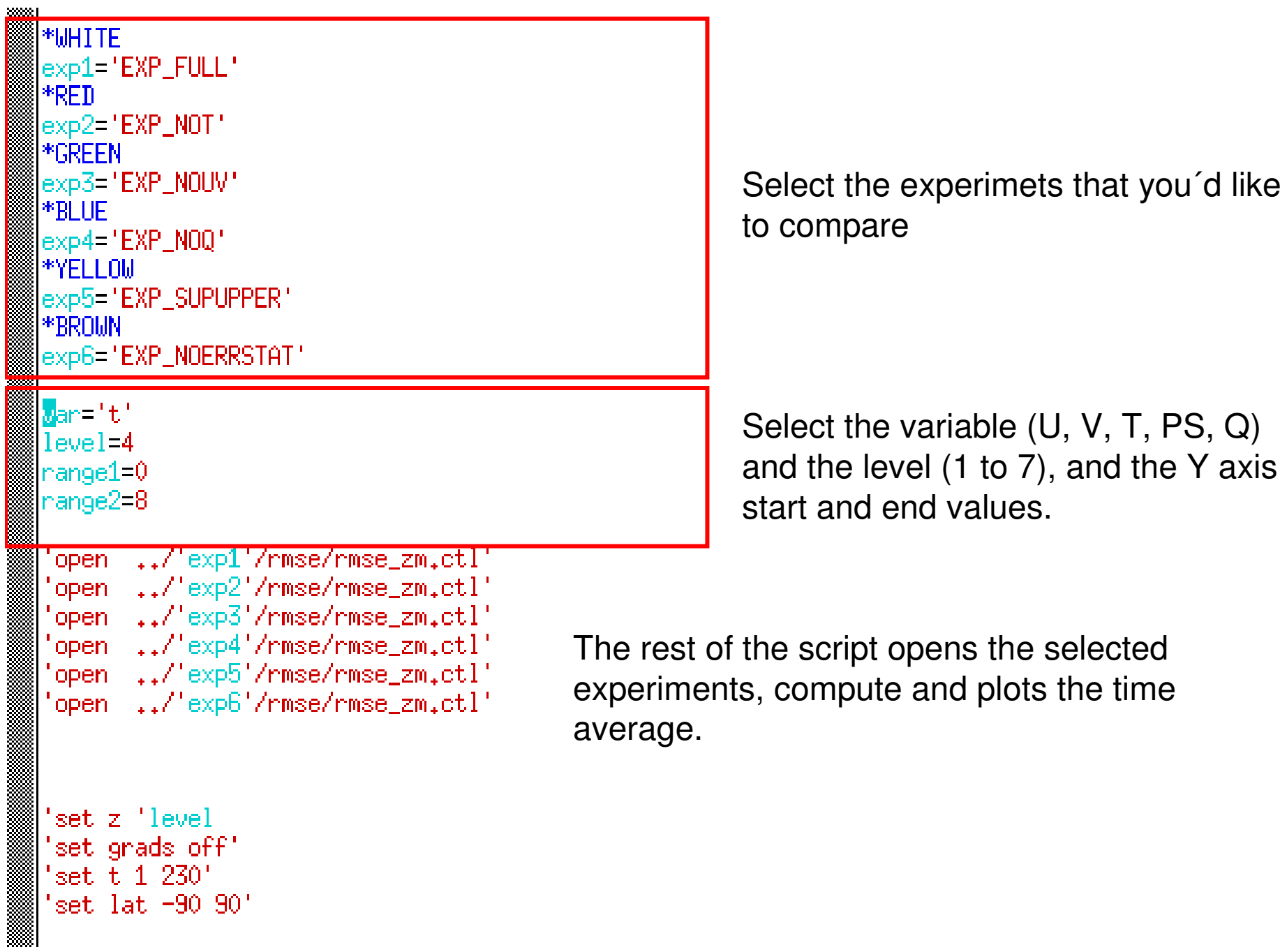

**TEINIC** 

\* Draw a line plot comparing the RMSE evolution for different experiments at a fixed lattitude.

**\*WHITE** exp1="EXP\_FULL"  $*$ RED exp2="EXP\_NOT" **E\*GREEN** exp3='EXP\_NOUV'  $*$ RLIF  $exp4="EXP_NOQ'$ **\*YELLOW** exp5="EXP\_SUPUPPER" **Exprover** exp6='EXP NOERRSTAT' IN  $var="u"$  $level=4$  $lat = 20$  $range1=0$  $range2 = 15$ 'open .../'exp1'/rmse/rmse\_zm.ctl' open .../'exp2'/rmse/rmse\_zm.ctl' 'open ../'exp3'/rmse/rmse\_zm.ctl' 'open ../'exp5'/rmse/rmse\_zm.ctl' 'set z 'level 'set grads off' 'set t 1 230' 'set lat 'lat

Chose the experiments.

Chose the desidered variable, level, and latitude.

Set the Y axis range.

Example 3DVAR: U at level 4 and latitude 20 N.

EXP\_FULL (black), EXP\_NOT (red), EXP\_NOUV (green), EXP\_NOQ (blue), EXP\_SUPUPPER (yellow), EXP\_NOERRSTAT (brown)

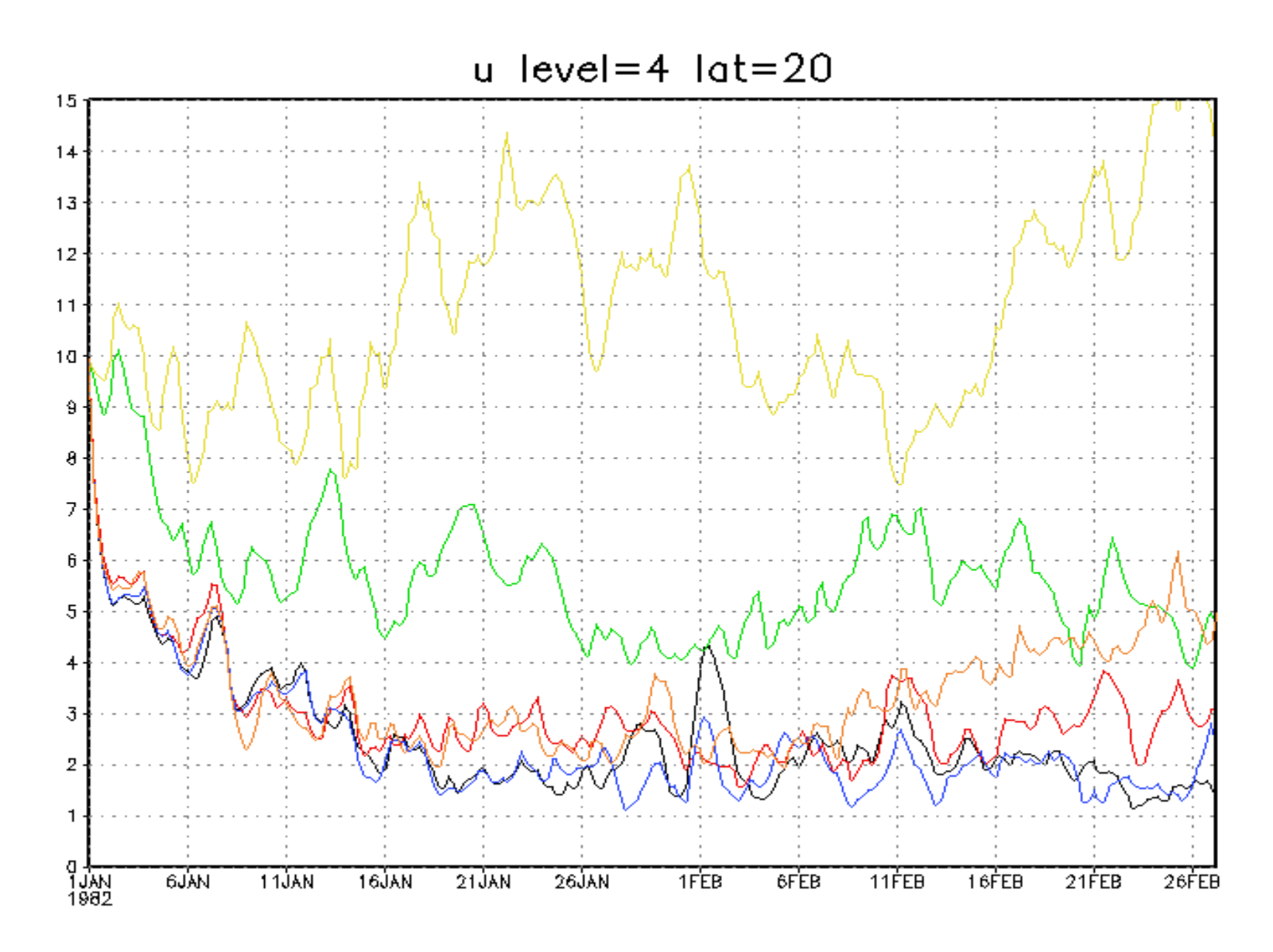

Example 3DVAR: T at level 4.

EXP\_FULL (black), EXP\_NOT (red), EXP\_NOUV (green), EXP\_NOQ (blue), EXP\_SUPUPPER (yellow), EXP\_NOERRSTAT (brown)

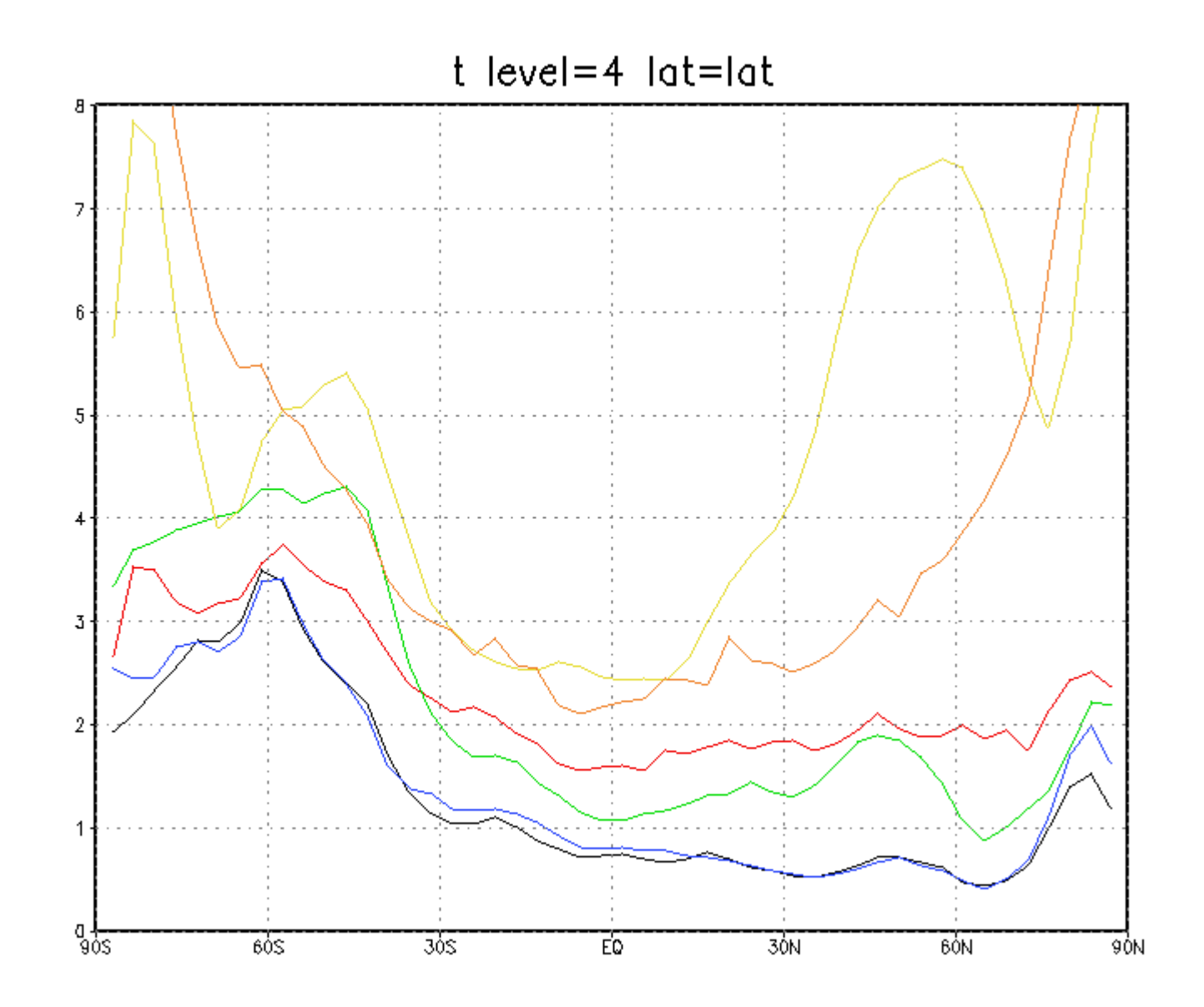